# iBeacons

#### kinan.arnaout@intellicore.net - Octobre 2015

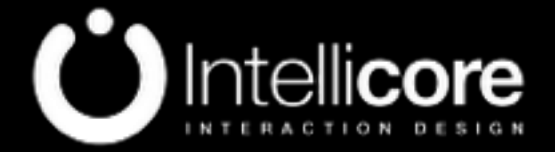

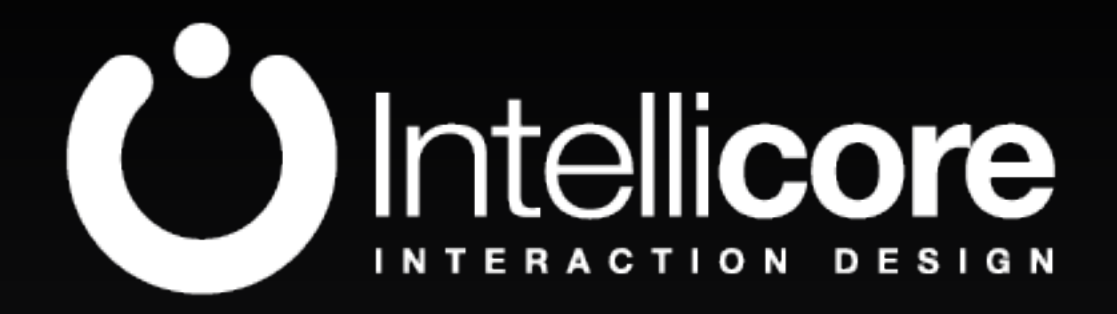

#### • [www.intellicore.tv](http://www.intellicore.tv)

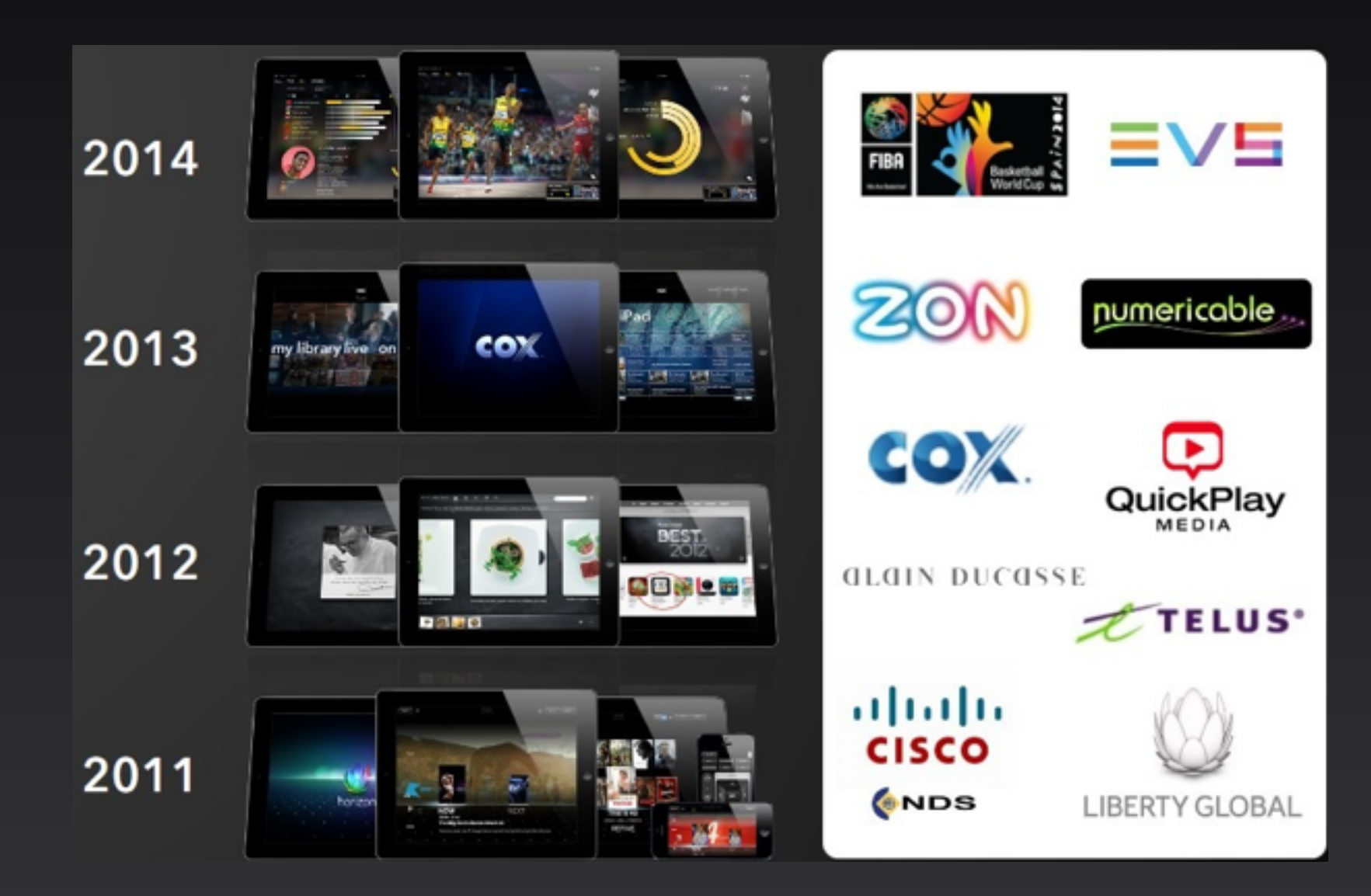

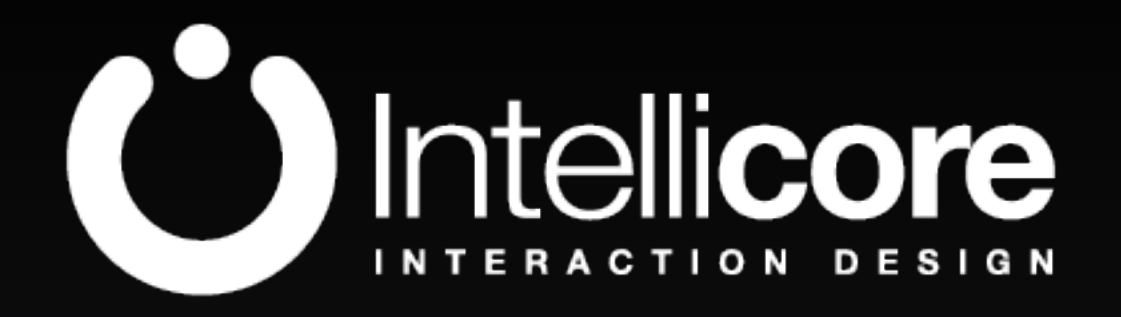

- <http://www.intellicore.tv>
- <http://playrz.com/>
- iBeacon Solutions

#### Content

- What is an iBeacon?
	- Bluetooth LE
	- How does it work?
	- Examples / FAQ
- Let's practice
	- Compatible devices
	- iBeacon API

# What is an iBeacon?

### Bluetooth LE

- Bluetooth Low Energy / Bluetooth Smart
- Invented by Nokia in 2006 (Wibree)
- Wireless personal area network technology used for transmitting data over short distance
- Bluetooth version 4.0
- Cardio & temperature monitors / smart watchs / etc.

### Bluetooth LE

- No pairing
- Short connection time
- Cheaper (60-80%)
- Large number of slaves
- Lower data transfer speed
- Low power consumption to detect and broadcast (up to 3 years with simple coin battery cell)

#### Bluetooth LE

- Advertisement : small data packet
- Broadcast at regular interval
- One way communication

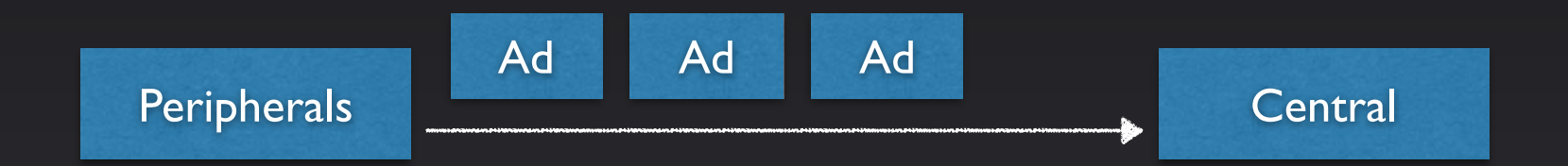

- Standard for BLE advertising
- 4 main pieces of information
- Devices as peripherals or central

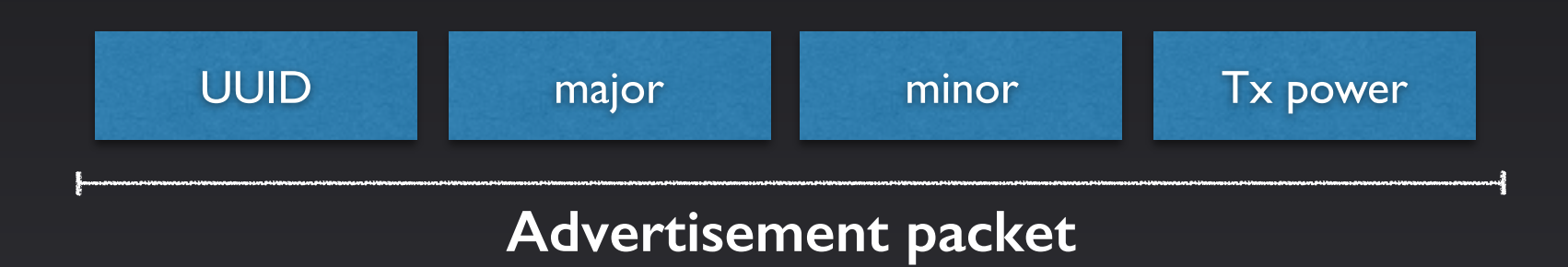

- Scan for beacons identified with the same UUID
- Detect if the device is in the region of one or more beacons (~50m)
- Determine the proximity of a beacon (ranging)
- Differentiate beacons with minor and major

- Chipset implementing bluetooth LE and iBeacon standard
- Embedded in small devices

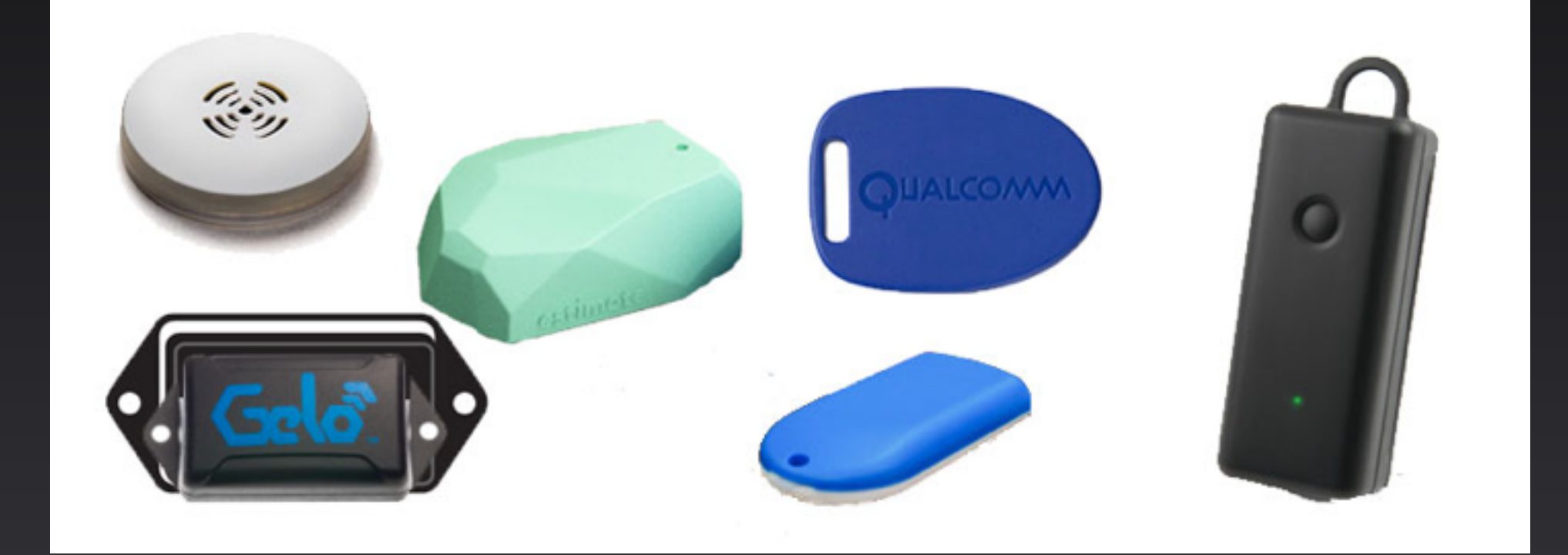

- Indoor positioning system
- Geofencing
- Location awareness for apps
- Deliver contextual content to user based on location

- Using advertisement packet information
	- UUID : 16 bytes string identifying a large group of related beacons
	- Major : 2 bytes number describing a subset of beacons
	- minor : 2 bytes number to identify a particular beacon
	- Tx power : determine proximity (distance)

- 3 kinds of proximity (distance)
	- immediate
	- near

#### • far

### To sum up

- Bluetooth device any app can discover if it knows the right UUID
- A set of beacons can describe a region
- Each beacon provides major, minor and proximity

#### iBeacons benchmark

• [http://www.aislelabs.com/reports/](http://www.aislelabs.com/reports/beacon-guide/) beacon-guide/

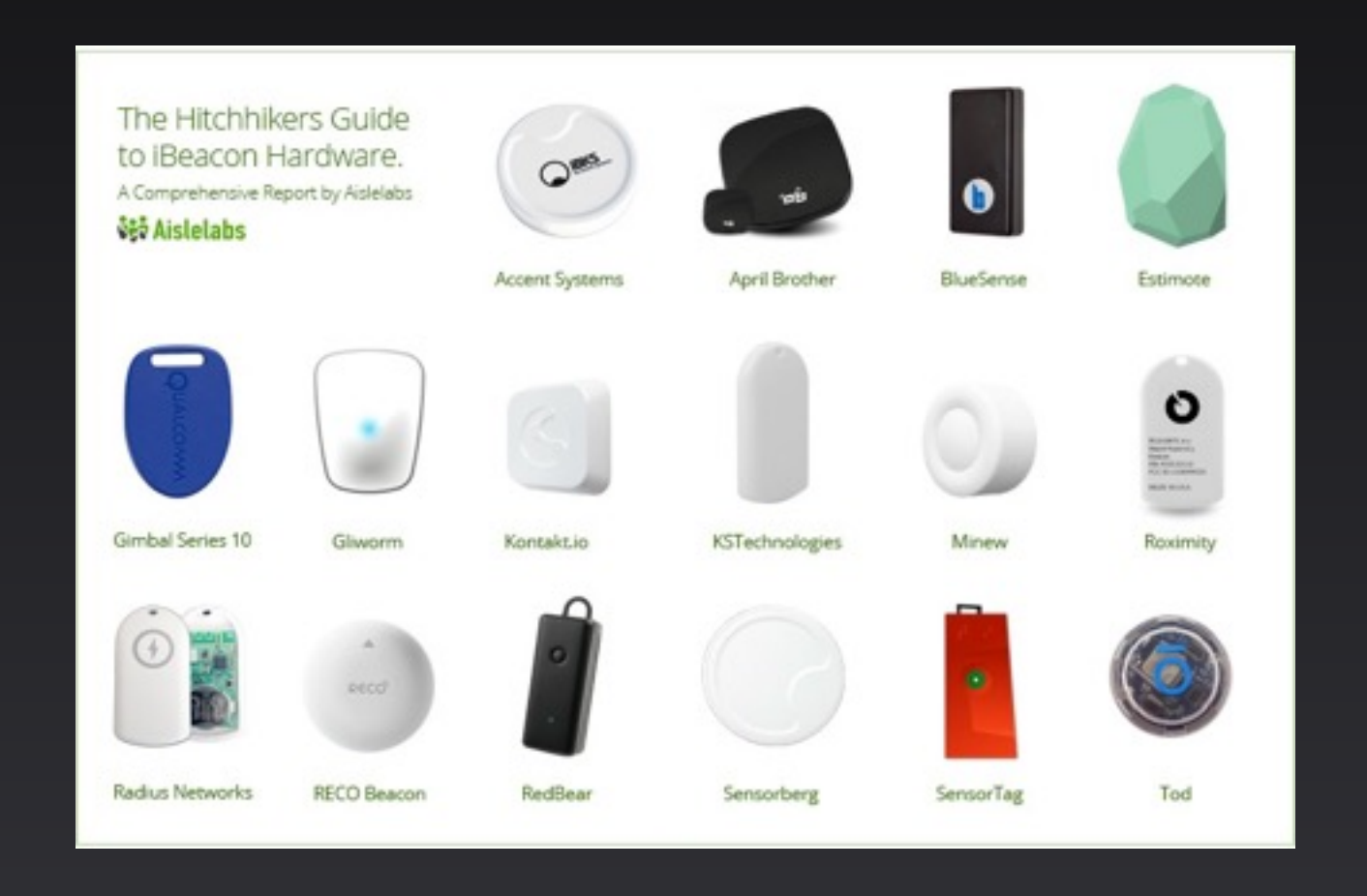

#### • Museums

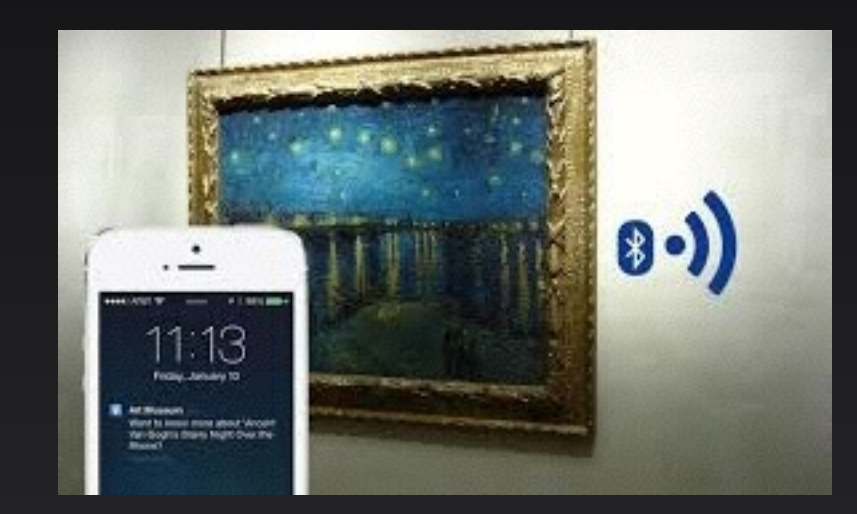

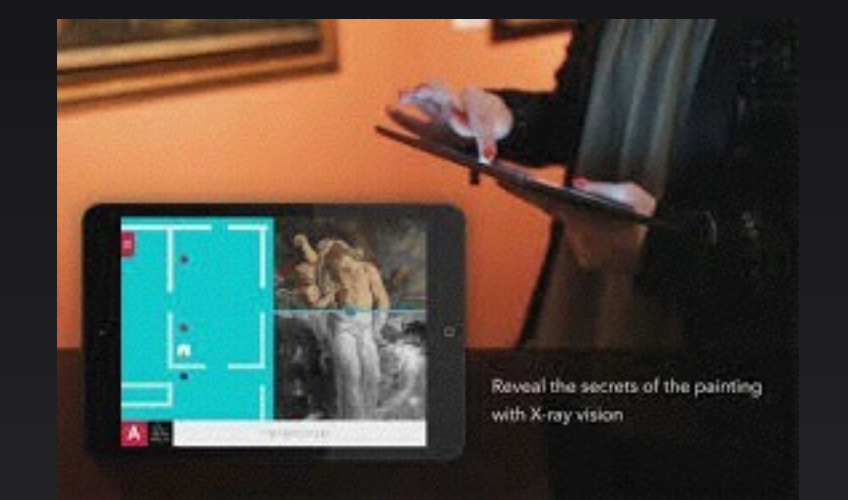

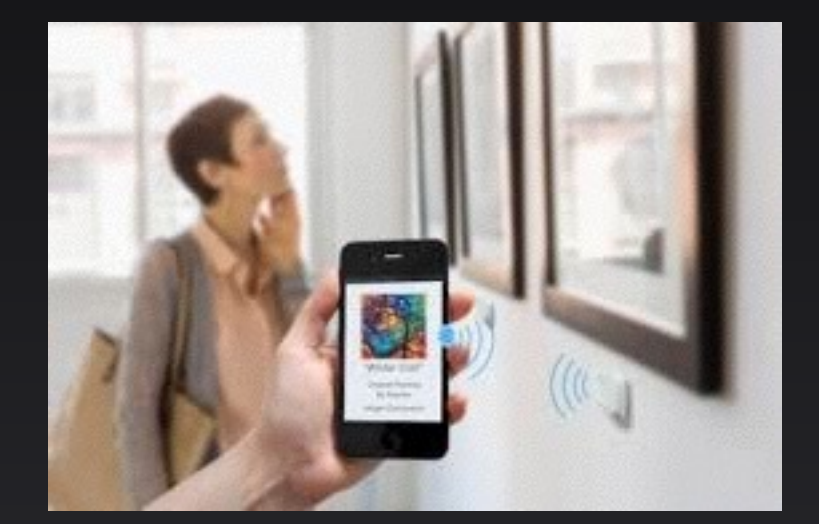

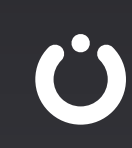

#### • Stores

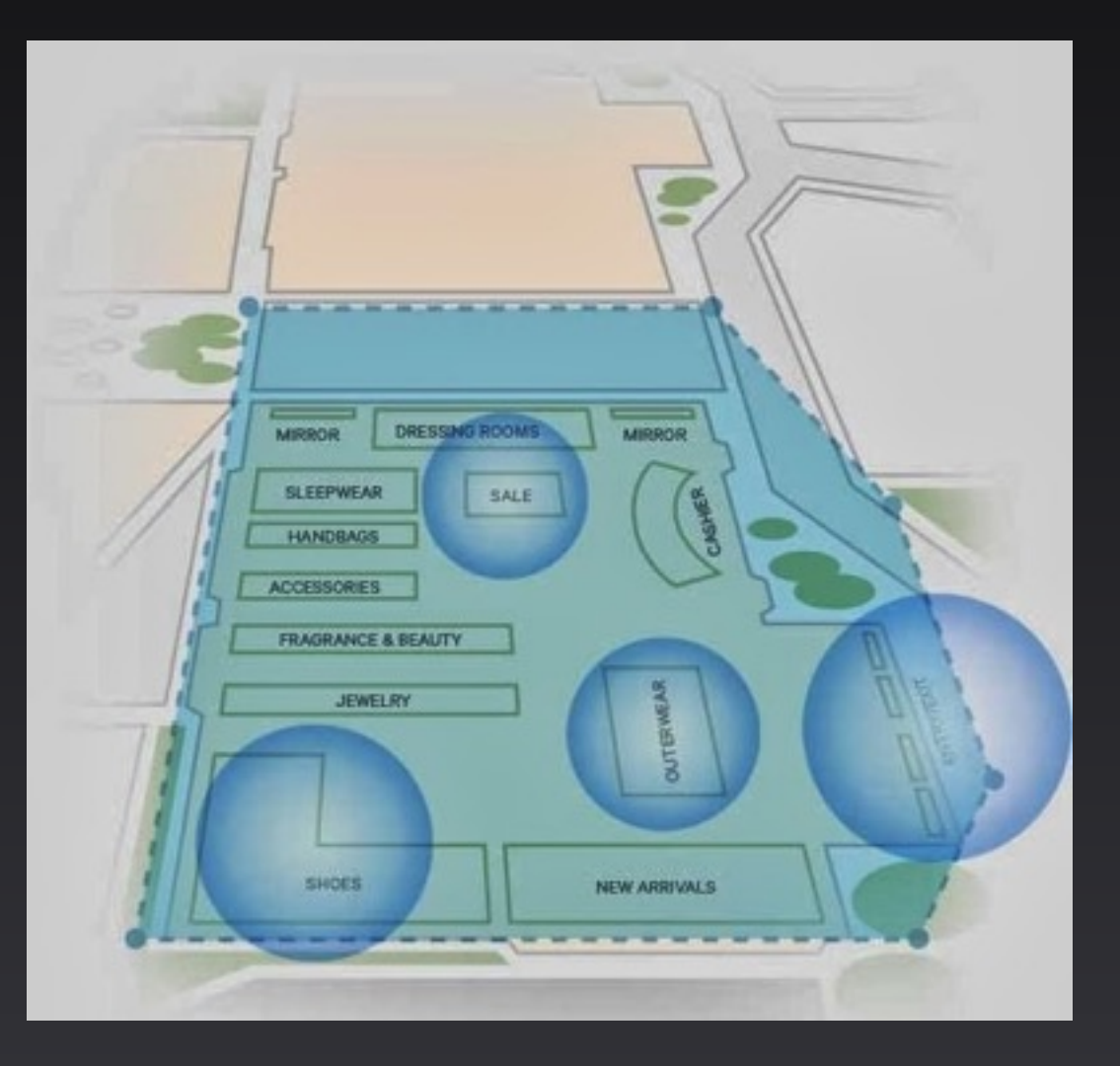

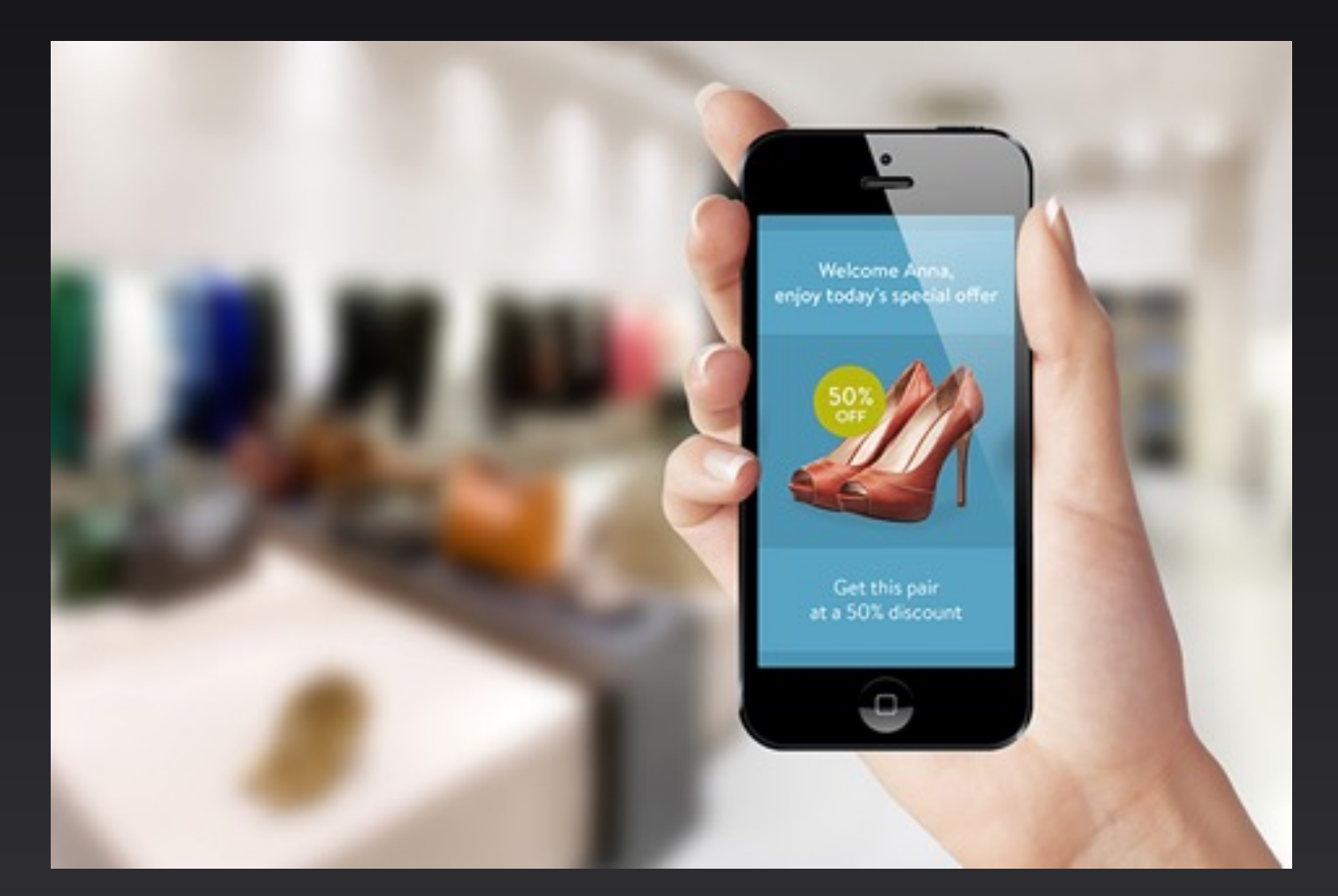

#### • Stadiums

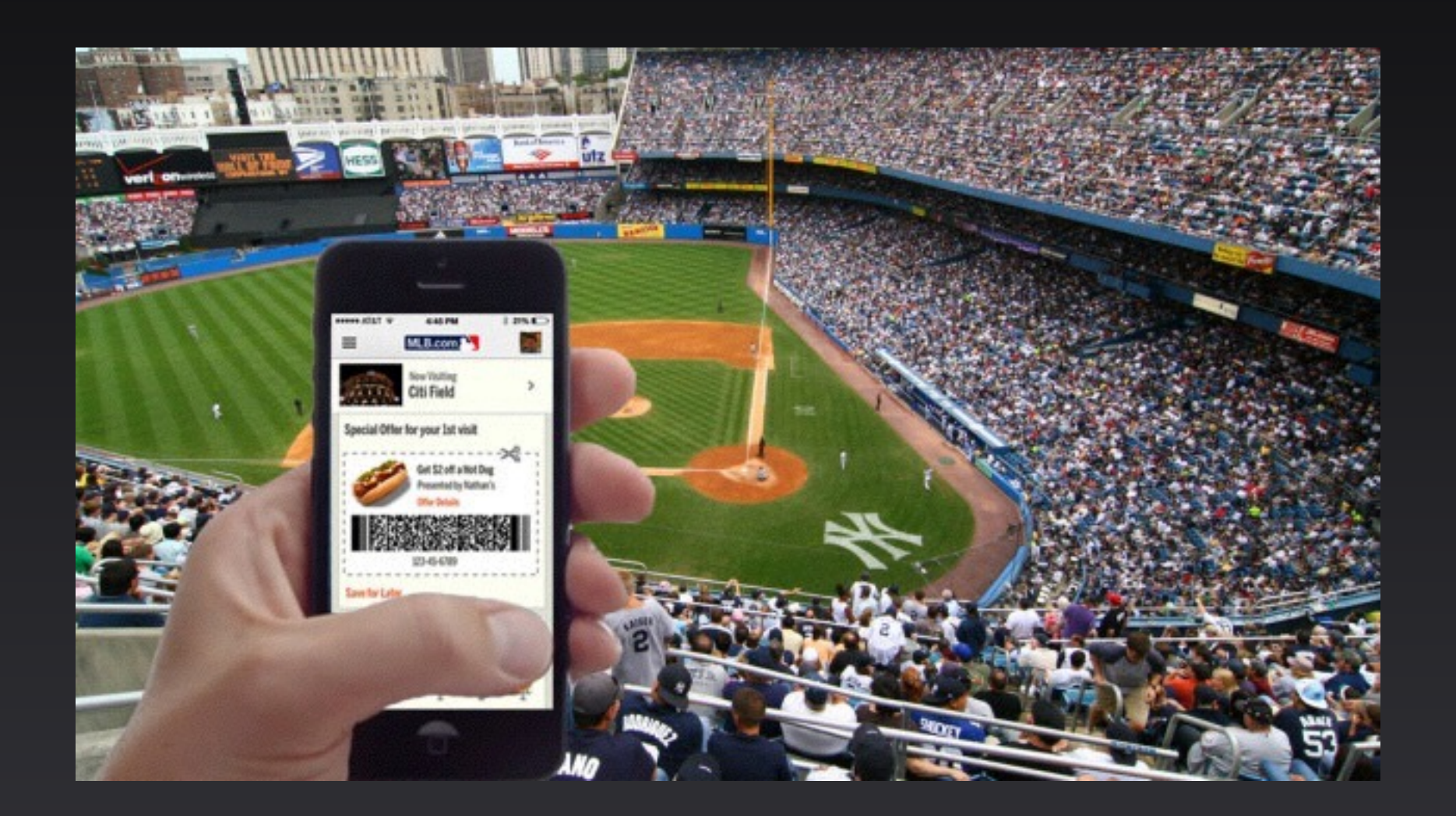

#### • Airports

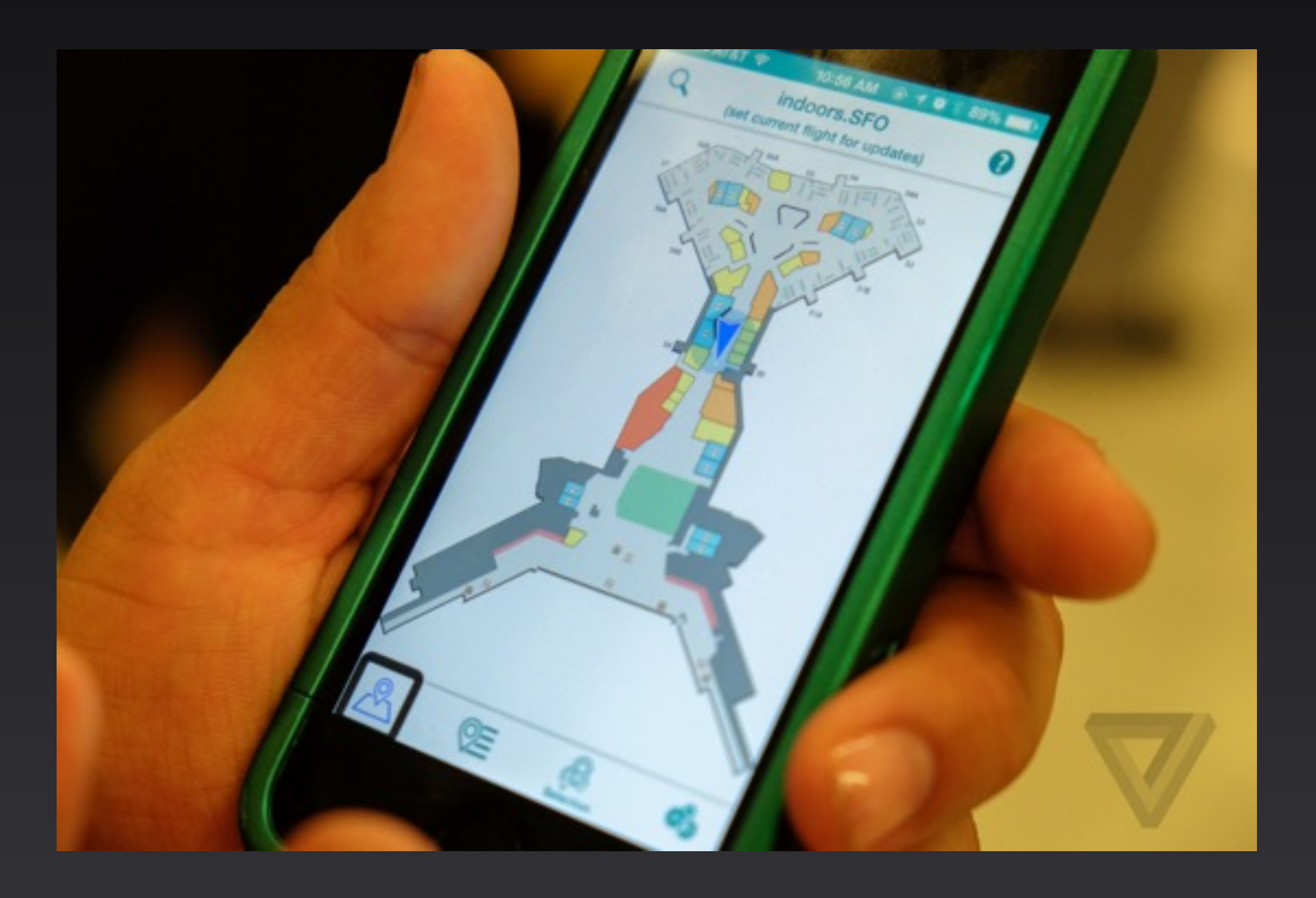

#### Pros & cons

- Barrier to wide adoption : customers have to turn on bluetooth, accept location services on the relevant app and opt-in to receive in-store or indoor notifications
- Can not detect iBeacon without UUID
- No precise location (more accurate than GPS though)
- Indoor location
- Clean API paired with GPS in CoreLocation (and Apple full support)
- Cheaper hardware

#### FAQ

• A beacon can be precisely located :

Wrong : signal strength and environment factors

• Beacon can push information :

Wrong : the app receive major/minor (had to retrieve data from server or in app database)

• Beacon can be detected in background :

True : the app will detect if the device enters or exits a location described by beacons (latency)

• Other platforms :

**True** 

# Let's practice

### Compatible devices

- Devices compatible with Bluetooth 4.0
- iOS devices from iPhone 4S, new iPad, iPad mini, …
- Android 4.3 (Nexus 4/5/7, Samsung galaxy S3/S4/S5/Note2/Note3, Optimus G/G2, HTC One/Butterfly, etc.)

#### iBeacon API

- A layer on top of CoreBluetooth exposed by CoreLocation
- Monitoring & ranging
- Background detection
- Display notification

#### iBeacon API

- Ranging beacons
- Device as a beacon
- Monitoring beacons
- Detect in background and notify

# Ranging beacons

- PBBeaconDetectionTableViewController
- Import CoreLocation
- Implement CLLocationManagerDelegate
- Create a LocationManager, NSUUID and CLBeaconRegion (viewDidLoad)
- Start ranging beacons in the CLBeaconRegion previously created (in viewDidAppear)
- Stop ranging (in viewDidDisappear)
- Location manager delegate :

- (void)locationManager:(CLLocationManager \*)manager didRangeBeacons:(NSArray \*)beacons inRegion: (CLBeaconRegion \*) region

• Complete UITableView data source methods

#### Device as a beacon

- PBAdvertiseBeaconViewController
- Import CoreLocation and CoreBluetooth
- Implement CBPeripheralManagerDelegate
- Create CBPeripheralManager object and initialize in viewWillAppear
- When switch is enable, retrieve data from form, create CLBeaconRegion and start advertising (using CBPeripheralManager object)
- When switch is disabled, stop advertising (or when viewWillDisappear)

• UUIDGEN command in terminal to generate new UUID

## Monitoring beacons

- See « Ranging beacons »
- Create CLBeaconRegion setting notifyOnEntry and notifyOnExit attributes
- Call startMonitoringForRegion
- Listen to callbacks
- (void)locationManager:(CLLocationManager \*)manager didEnterRegion:(CLRegion \*)region;
- (void)locationManager:(CLLocationManager \*)manager didExitRegion:(CLRegion \*)region;
	- Start Ranging when in entering a region (and stop when exiting)

# Background & notifications

- CLBeaconRegion notifyEntryStateOnDisplay attribute
- Location service will keep track of device state
- In appDelegate
- Use CLLocationManagerDelegate to get the callback
- (void)locationManager:(CLLocationManager \*)manager didDetermineState: (CLRegionState)state forRegion:(CLRegion \*)region
	- Create UILocationNotification
	- Check state value to set notification body

### Questions?